# *desktop*

## **GENERAL**

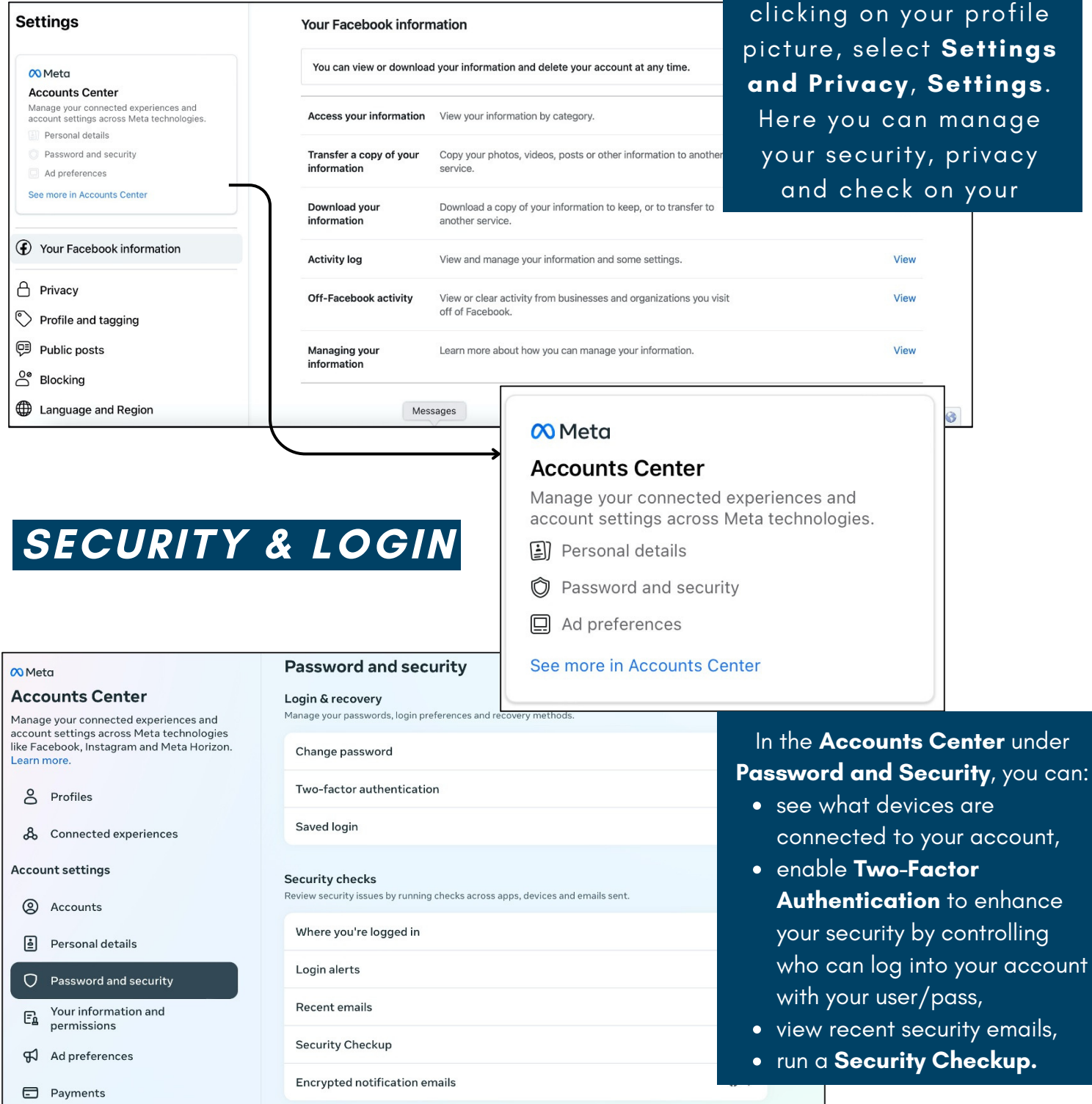

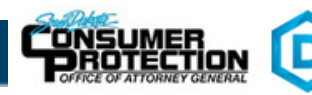

Access your settings by

### **YOUR FACEBOOK INFO**

Here you can monitor your activity and see if there is any unauthorized activity on your account. You can also delete or manage your account information settings here.

**facebook** and

ースフワ

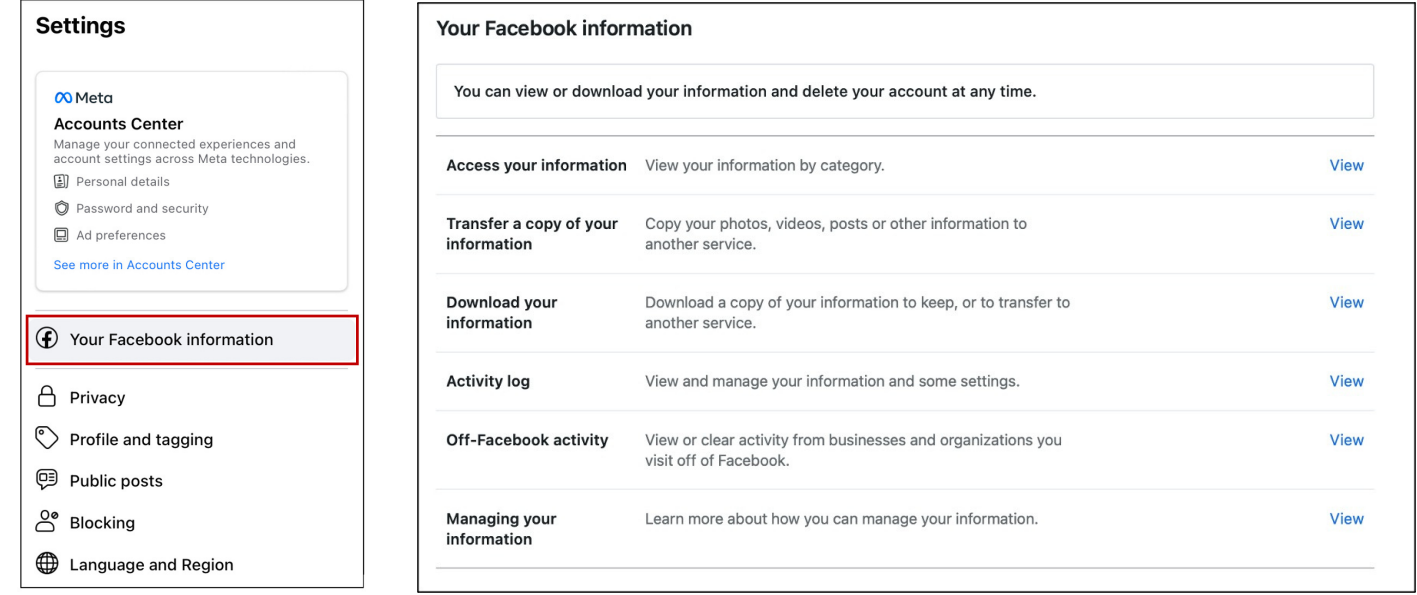

### **PRIVACY**

Here, you can limit how public your profile is to other users. By limiting who can send you friend requests, who can see your friends list, and if you appear in searches outside the website, you can keep your information from being easily accessible to other unwanted users.

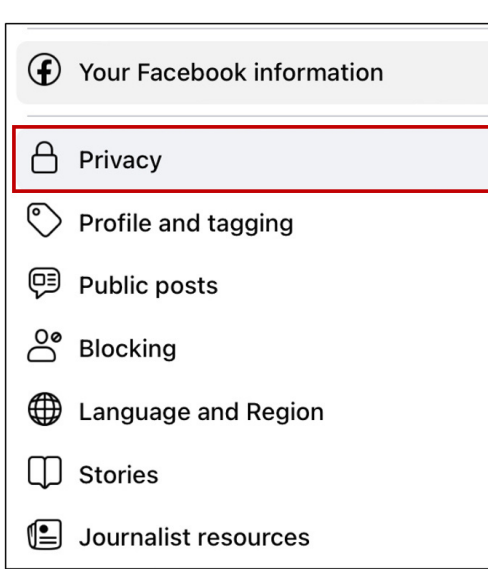

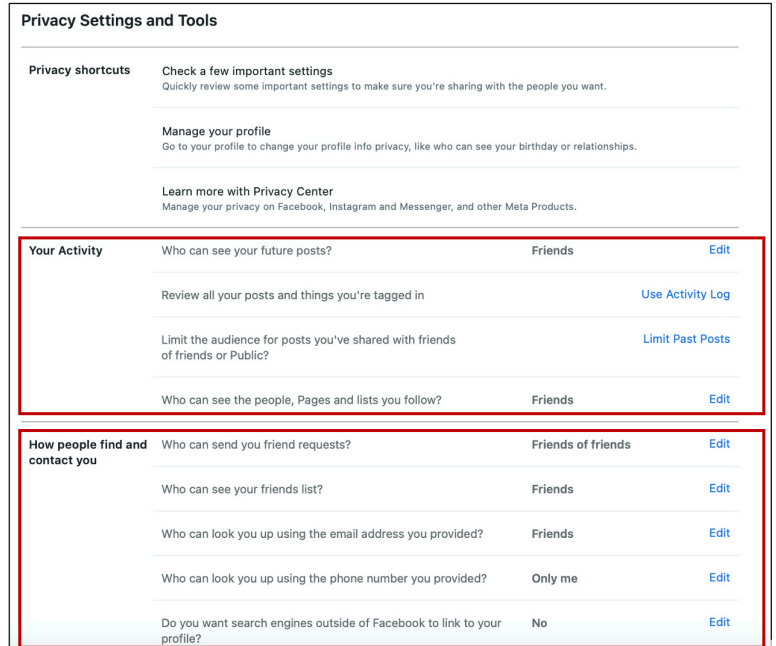

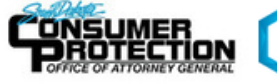

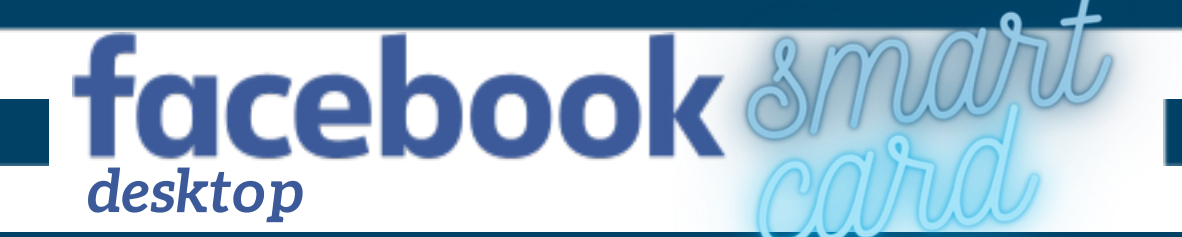

### **MEMORIALIZE OR DELETE ACCOUNT**

Having someone able to monitor and control your legacy content will ensure your account remains secure. It also means people are not able to easily clone or hack into the account. This will prevent any of your friends from being targeted or your content from being disturbed.

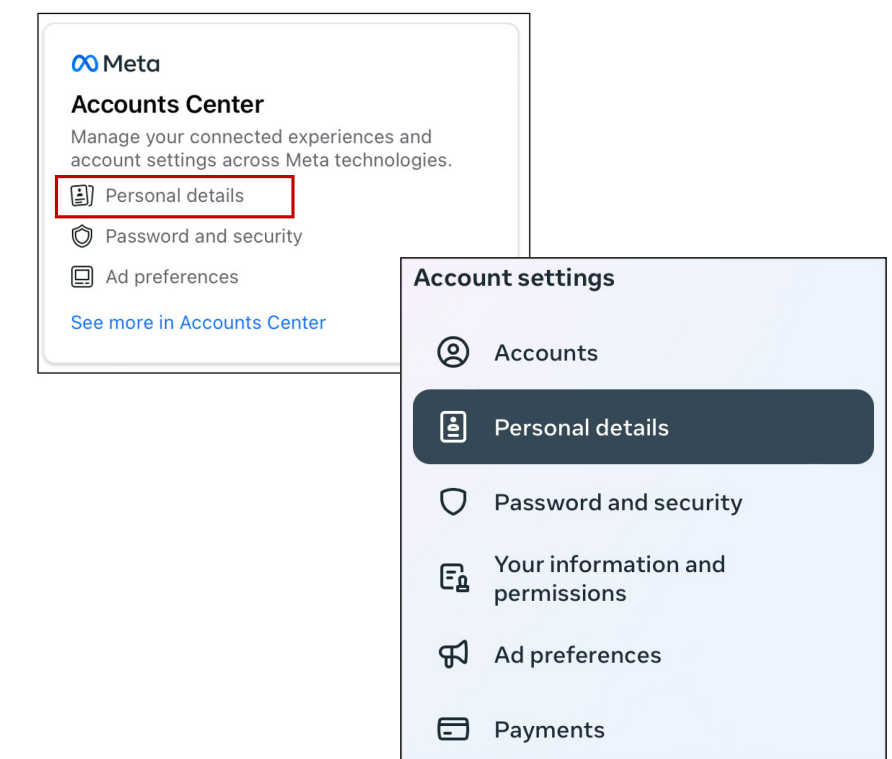

#### Account ownership and control

Manage your data, modify your legacy contact, deactivate or delete your accounts and  $\rightarrow$ profiles.

### **Account ownership and control**

#### Memorialization

Decide what happens to your main Facebook profile after you  $\mathcal{P}$ pass away.

#### Deactivation or deletion

Temporarily deactivate or permanently delete your accounts  $\mathcal{P}$ and profiles

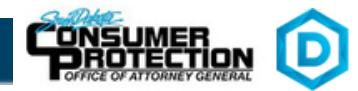

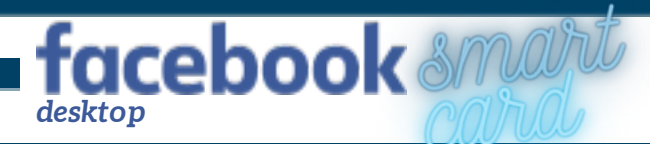

## **PROFILE & TAGGING**

By limiting who can post on your profile, tag you, or see your posts, you can keep your account private from unwanted users and reduce risk of being hacked or cloned.

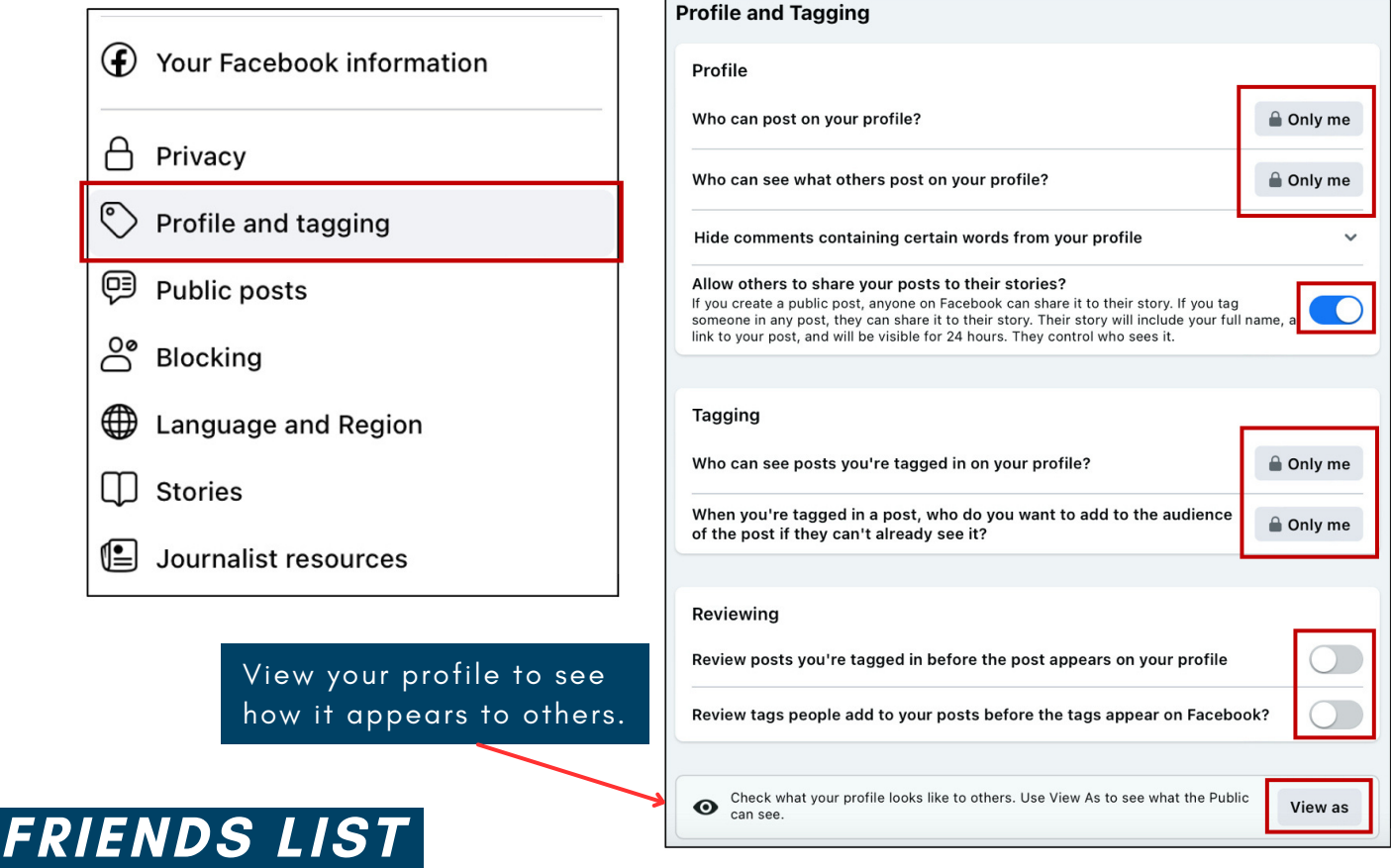

Limiting who can find you on social media can protect your personal information and prevent people from trying to hack or clone your account. This can also prevent your friends from being targeted as well.

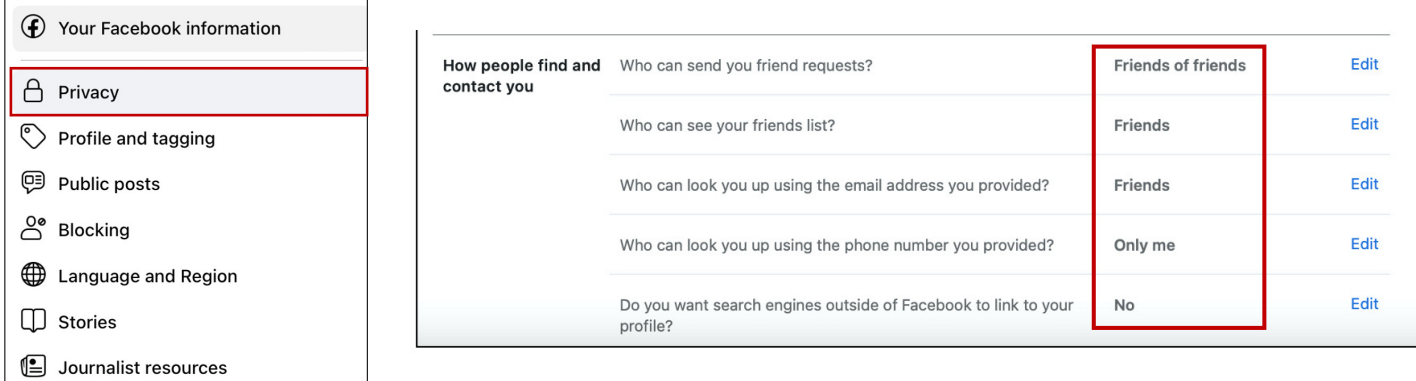

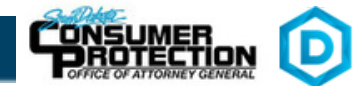

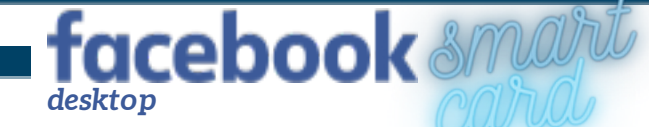

### **PUBLIC POSTS**

Limiting who can comment or see your posts allows for better privacy from strangers. This can prevent people you don't want to interact with from following you online.

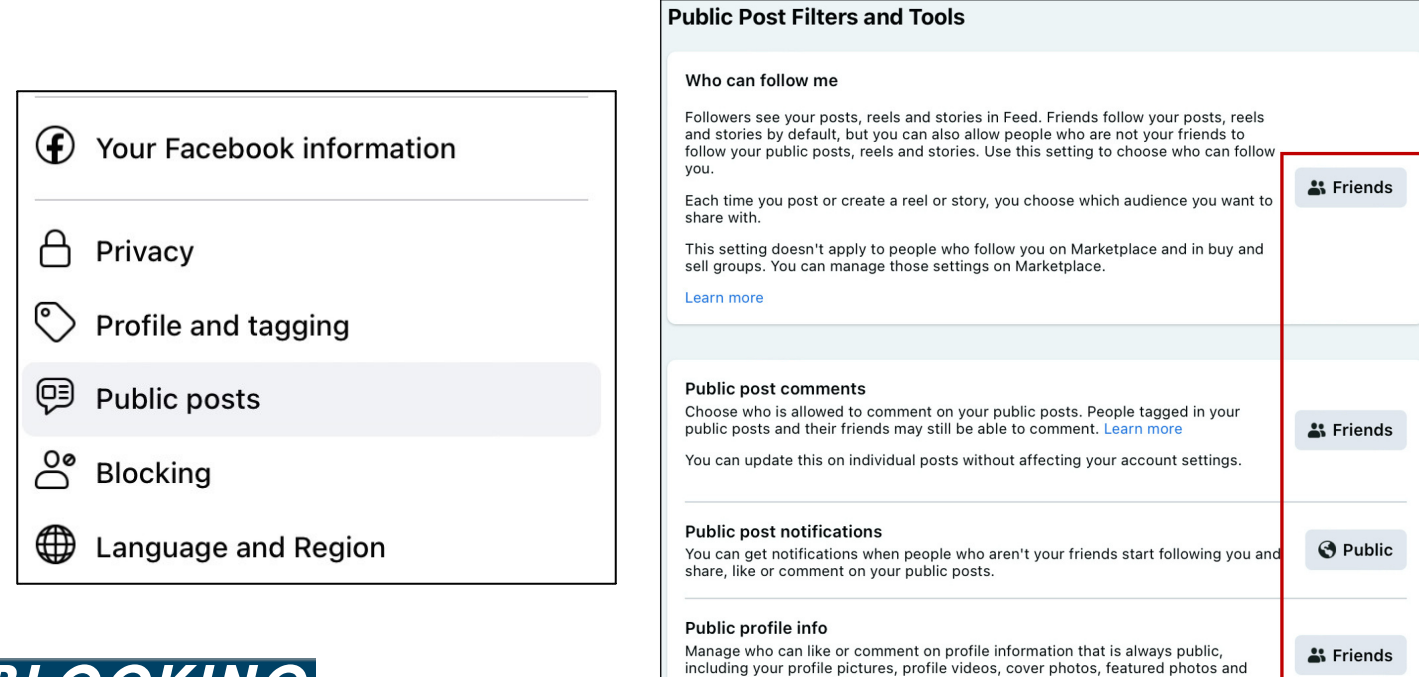

### **BLOCKING**

Blocking users, events, apps, and more will help keep your account free of unwanted information.

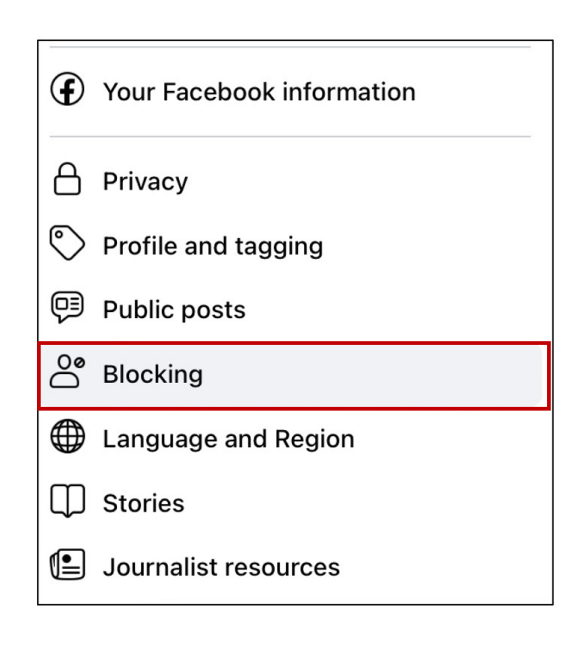

#### **Blocking**

#### **Manage Blocking**

updates to your short bio.

#### **Restricted list**

Note you add someone's profile to your Restricted list, they won't see posts on<br>Facebook that you share only to Friends. They may still see things you share to Public or<br>on a mutual friend's timeline, and posts their profi

#### **Block users**

Once you block someone, that person can no longer see things you post on your<br>timeline, tag you, invite you to events or groups, start a conversation with you, or add<br>you as a friend. Note: Does not include apps, games or Edit

#### **Block messages**

Block messages<br>
If you block someone's profile on Facebook, they won't be able to contact you in<br>
Messenger either. Unless you block someone's Facebook profile and any others they<br>
may create, they may be able to post on y Edit

#### **Block app invites**

Divide app invites<br>once you block app invites from someone's profile, you'll automatically ignore future app<br>requests from that person's profile. To block invites from a specific friend's profile, click<br>the "Ignore All Inv Edit

#### **Block event invites**

Edit Once you block event invites from someone's profile, you'll automatically ignore future<br>event requests from that profile.

**Block apps**<br>Once you block an app, it can no longer contact you or get non-public information about **Edit**<br>you through Facebook. Learn more

#### **Block Pages**

Diversion of Diversion of Order that Page can no longer interact with your posts or like or reply<br>to your comments. You'll be unable to post to the Page's timeline or message the Page.<br>If you currently like the Page, block Edit

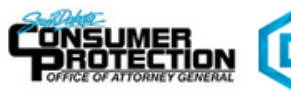

### **APPS & WEBSITES**

Limiting or monitoring any connected accounts and websites will allow your account to stay secure from any outside threats.

**facebook** smart

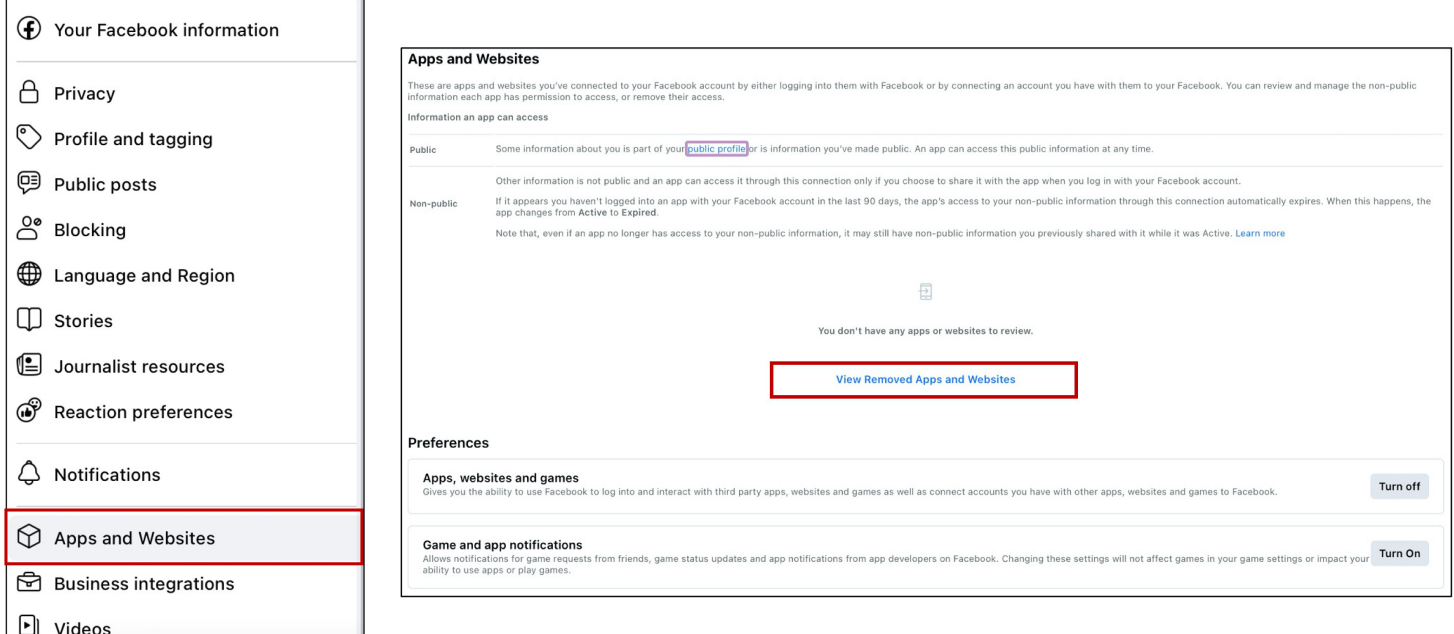

### **STORIES**

Having this setting off helps to prevent others from taking your posts and changing them to their own benefit - which helps to protect your identity online.

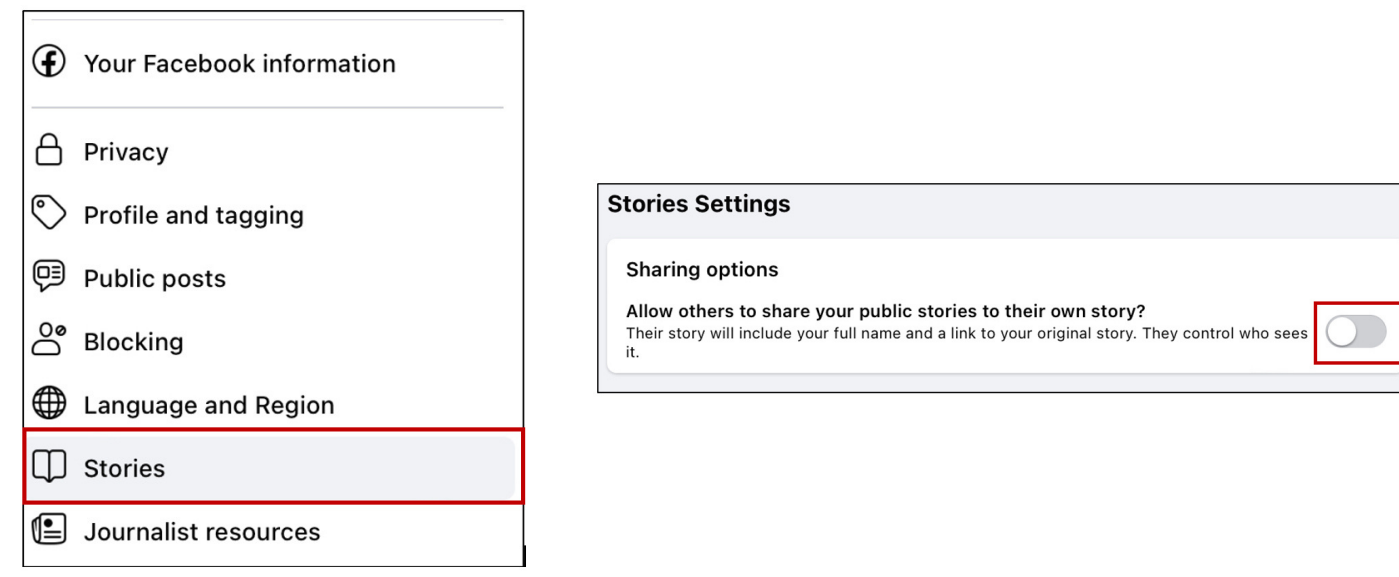

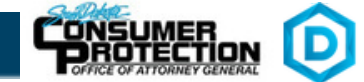

### **AD PREFERENCES & SETTINGS**

With **Ad preferences** you are able to hide or unhide advertisements for specific companies you have already seen on your account.

 $\overline{1}$ 

facebook smart

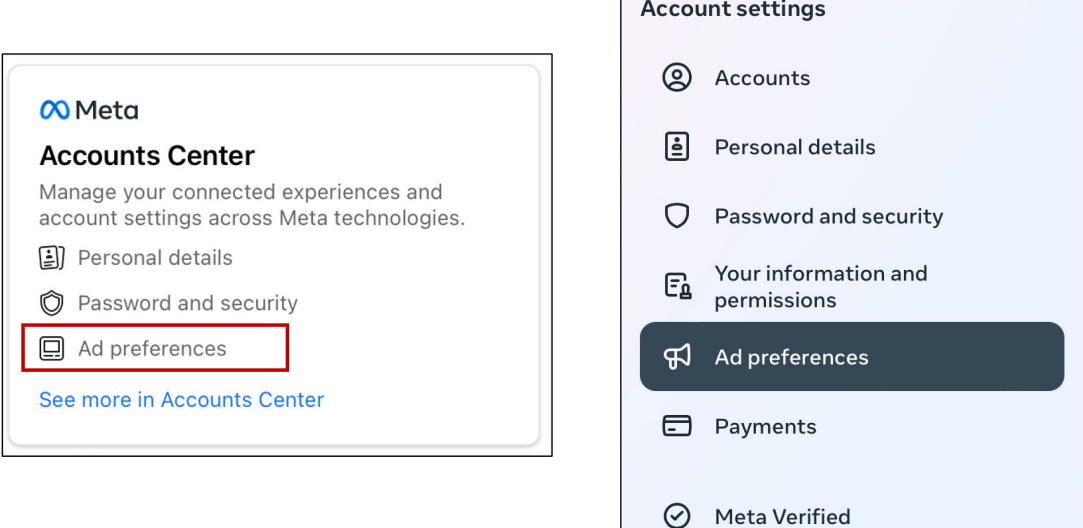

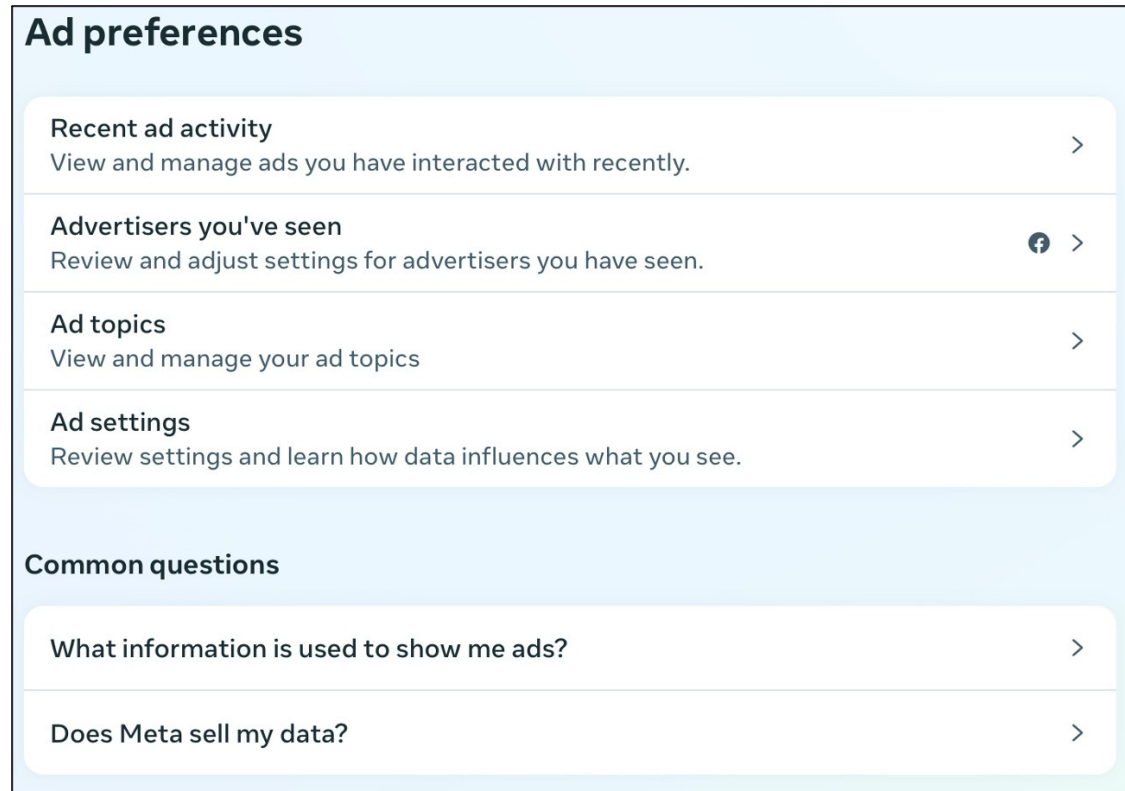

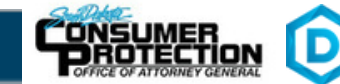

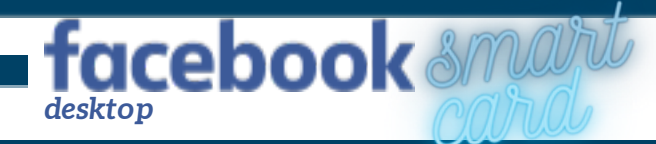

**USEFUL LINKS**

*Safe Search Kids www.safesearchkids.com*

*Microsoft Safety & Security https://support.microsoft.com/en-us/help/4091455/windows-protect-privacy-internet*

*OnGuard Online https://www.consumer.ftc.gov/features/feature-0038-onguardonline*

*Facebook Help https://www.facebook.com/help/325807937506242*

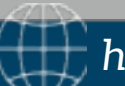

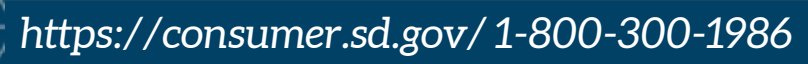

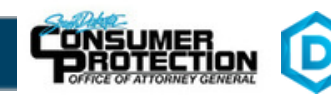